# Poortbereik testen op de CVR100W VPN-router Ī

## Doel

Poortdoorsturen wordt gebruikt om pakketten die via het internet worden verzonden van één poort op het WAN te herleiden naar een andere poort op het LAN. Deze optie is handig omdat pakketten duidelijke paden naar de beoogde bestemming hebben. Poortafstandsbediening wordt beschouwd als dynamisch doorsturen van poorten. Wanneer een host die is aangesloten op de CVR100W een trigger-poort opent die is ingesteld in een port range-trigerende regel, stuurt de CVR100W de geconfigureerde poorten naar de host door. Zodra de geactiveerd poorten door de host zijn gesloten, sluit CVR100W de doorgezonden poorten. Poorten activeren opent alleen poorten wanneer ze worden geactiveerd. Dit maakt het veiliger vergeleken met één haven verzending en havenverzending. Een triggerregel vereist geen IP-adres omdat elke computer die aangesloten is op de CVR100W de regel kan gebruiken, maar de regel kan op elk moment slechts door één computer gebruikt worden.

Dit artikel legt uit hoe u poortbereik kunt configureren dat op de CVR100W VPN-router wordt geactiveerd.

Om één poort te configureren verwijst u naar het artikel Single Port Forwarding op de CVR100W VPN-router. Om het verzenden van poortbereik te configureren verwijst u naar het doorsturen van artikel Port Range op de CVR100W VPN-router.

#### Toepassbaar apparaat

・ CVR100W VPN-router

### Softwareversie

 $•1.0.1.19$ 

#### Configuratie van poortbereik

Stap 1. Meld u aan bij het programma voor webconfiguratie en kies Firewall > Wachtrij voor poortbereik. De pagina Poortbereik wordt geopend:

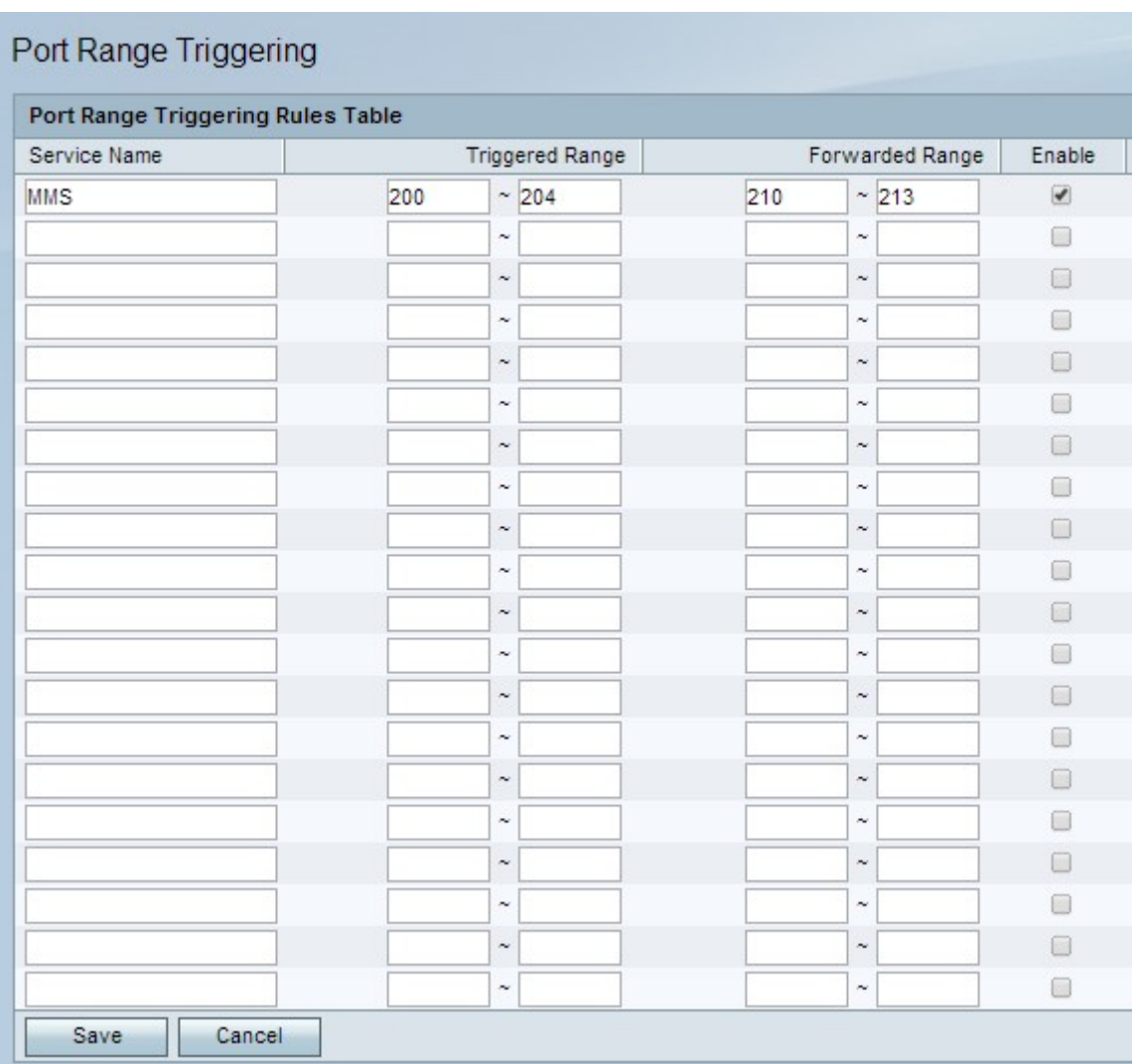

Stap 2. Voer in het veld Servicenaam een naam in voor de service waarvoor u poorten wilt configureren.

Stap 3. In de velden geactiveerd bereik voert u het bereik in van poorten dat de regel zal starten.

Stap 4. In de velden Verstuurd bereik voert u het bereik in van poorten die worden doorgestuurd wanneer de regel wordt geactiveerd.

Stap 5. Controleer hoe u de geconfigureerde regel kunt inschakelen.

Stap 6. Klik op Opslaan.